# **Patient Centered Management Module (PCMM)**

## **Deployment, Installation, Back-Out, and Rollback Guide (DIBRG)**

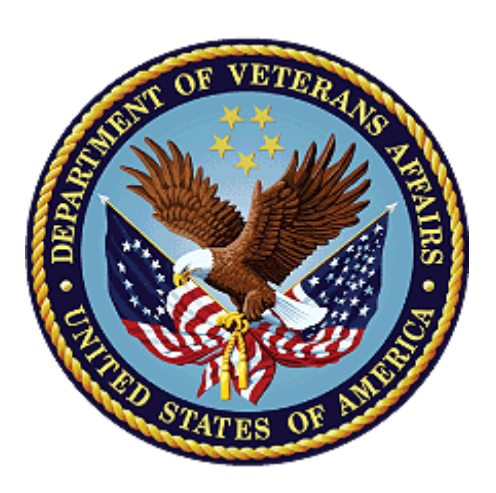

**December 2022 Version 1.0**

# **Department of Veterans Affairs Office of Information and Technology**

# **Revision History**

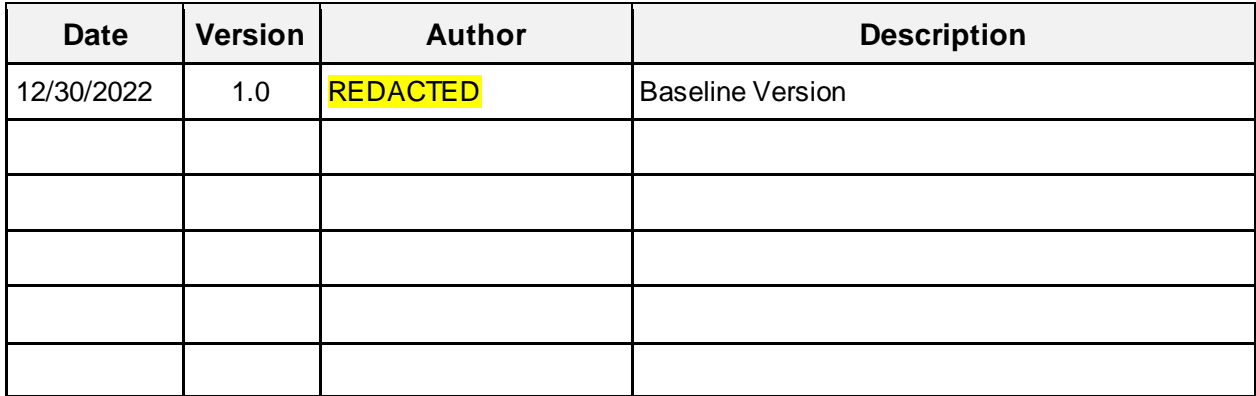

# **Artifact Rationale**

This document describes the Deployment, Installation, Back-out, and Rollback plan for new products going into the VA Enterprise. The plan includes information about system support, issue tracking, escalation processes, and roles and responsibilities involved in those activities. Its purpose is to provide clients, stakeholders, and support personnel with a smooth transition to the new product or software, and should be structured appropriately, to reflect particulars of these procedures at a single or at multiple locations.

Per the Veteran-focused Integrated Process (VIP) Guide, the Deployment, Installation, Back-out, and Rollback plan is required to be completed prior to Critical Decision Point #2 (CD #2), with the expectation that it will be updated as needed throughout the life cycle of the project for each build.

# **Table of Contents**

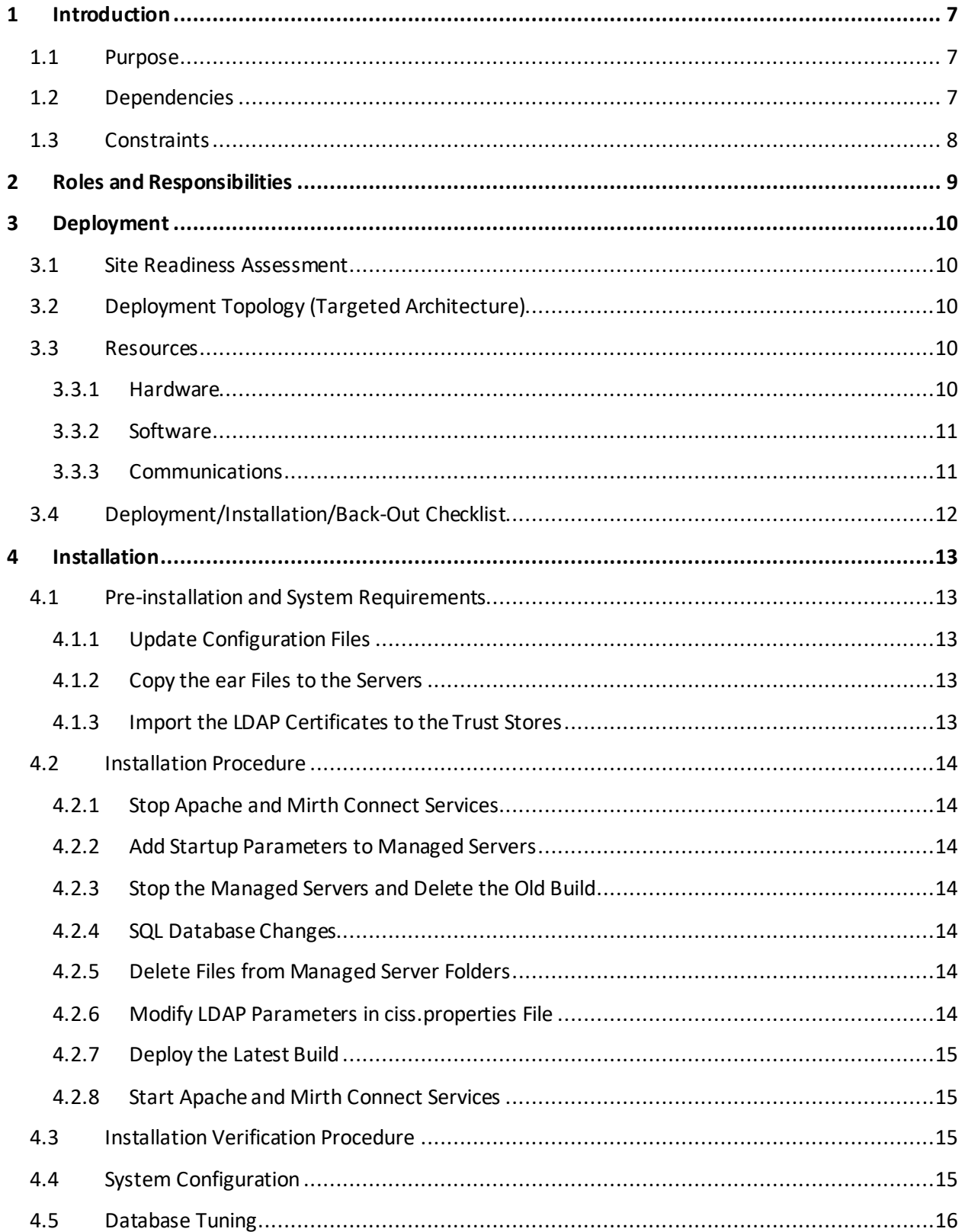

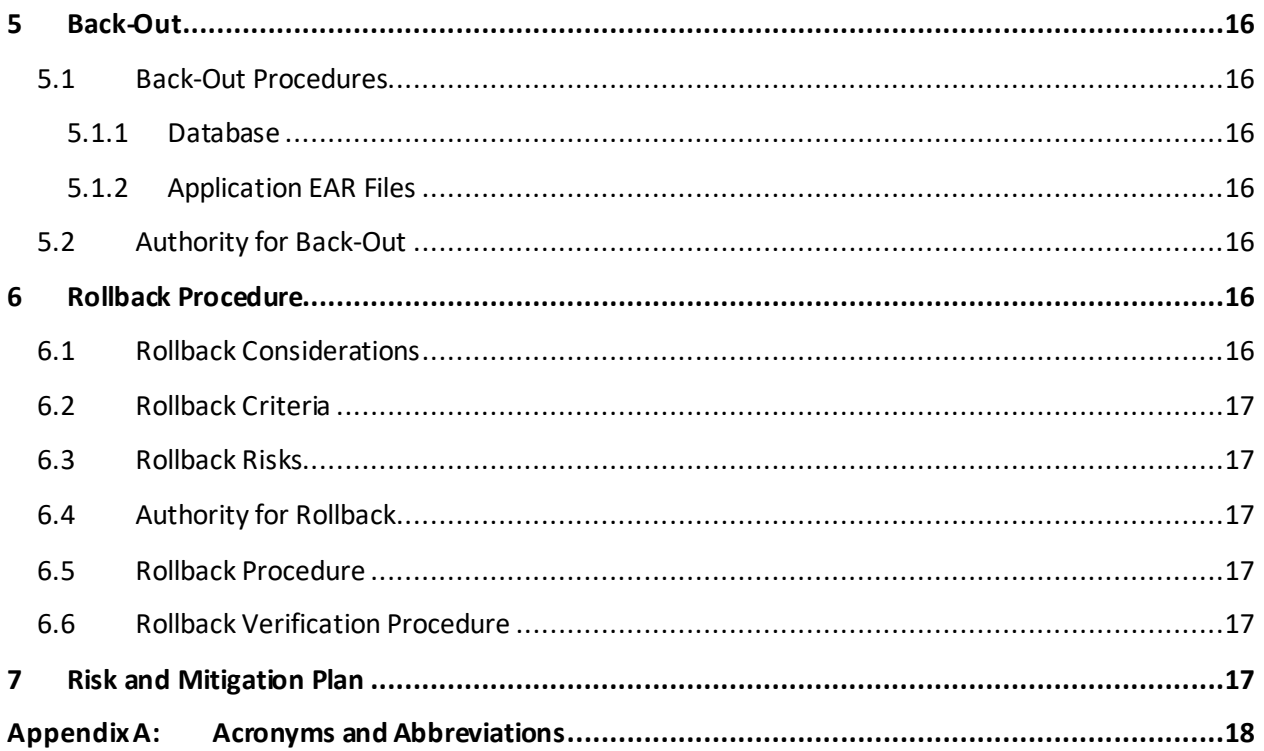

# **List of Tables**

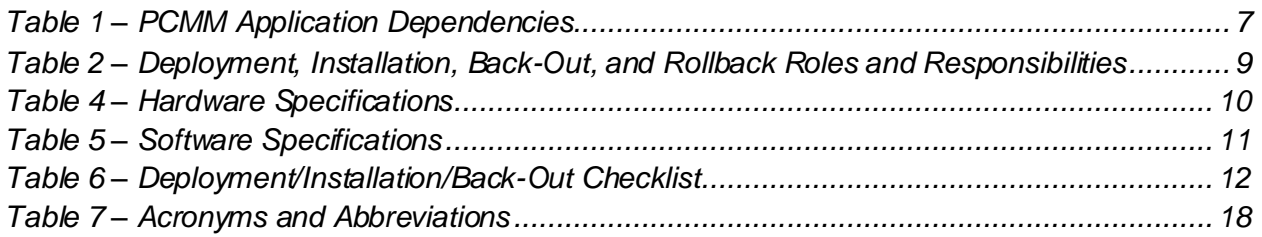

# **List of Figures**

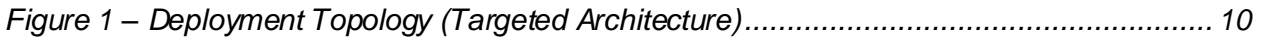

# <span id="page-6-0"></span>**1 Introduction**

This document describes how to deploy and install the Patient Centered Management Module (PCMM) release WEBP\*1.0\*27 and how to back out and roll back to a previous version or dataset.

This document further details the criteria for determining if a back-out is necessary, the authority for making that decision, the order in which installed components will be backed out, the risks and criteria for a rollback, and the authority for acceptance or rejection of the risks.

## <span id="page-6-1"></span>**1.1 Purpose**

The purpose of this document is to provide a single, common plan that defines how the VA PCMM implementation will be deployed and installed, including how it is to be backed out and rolled back, if necessary.

The plan also identifies resources, a communications plan, and rollout schedule. Specific instructions for installation, back-out, and rollback are included in this document.

## <span id="page-6-2"></span>**1.2 Dependencies**

The PCMM application is dependent on the following systems, applications, and services:

<span id="page-6-3"></span>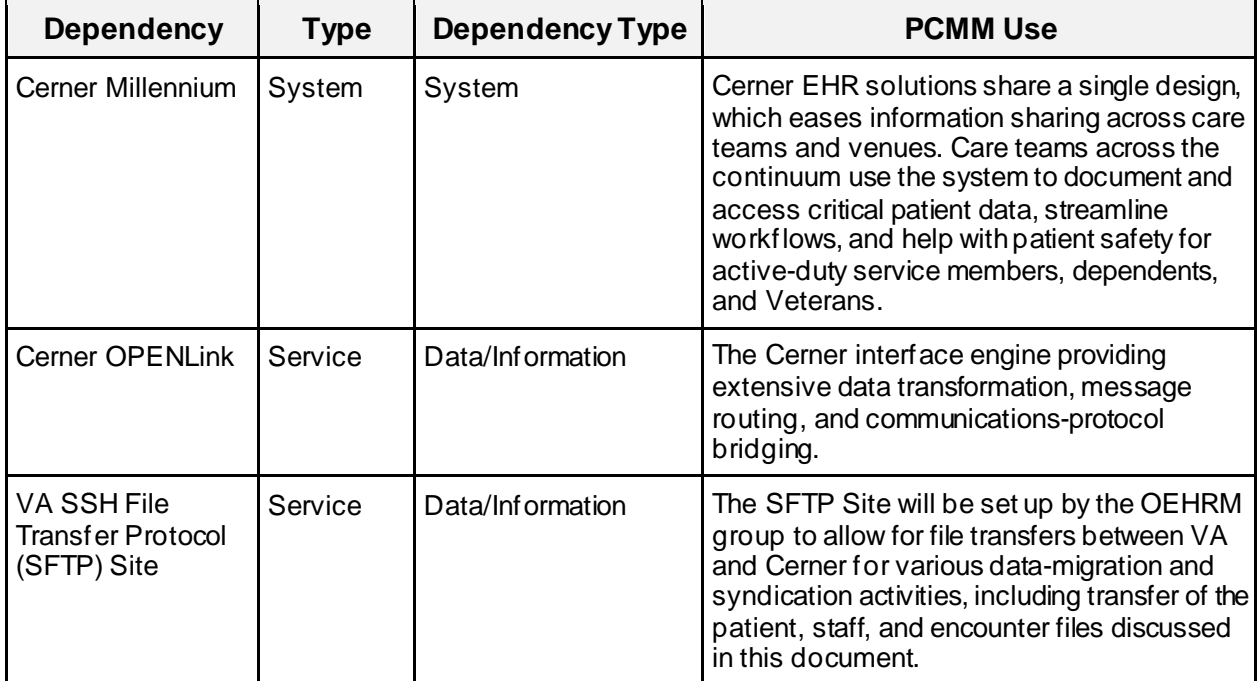

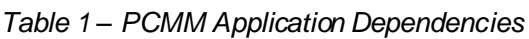

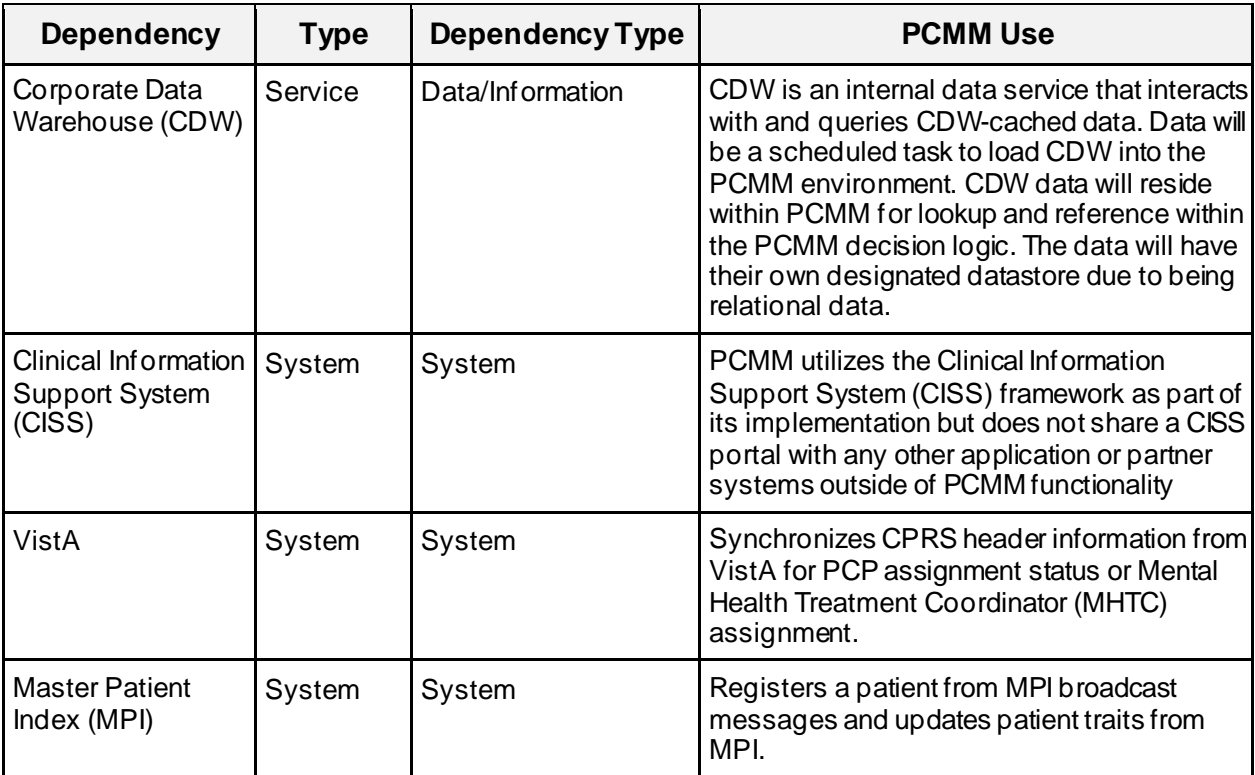

### <span id="page-7-0"></span>**1.3 Constraints**

The PCMM project team, software, and test servers will adhere to the following directives, policies, procedures, standards, and guidelines:

- Veteran-focused Integration Process (VIP)
- Section 508 Information Technology (IT) accessibility standards governed under 29 U.S.C 794d
- Health Insurance Portability and Accountability Act (HIPAA)
- VA DIRECTIVE 6508 Privacy Impact Assessments
- VA Directive 6500 Information Security Program
- One (1) VA Technical Reference Model (TRM)
- VA Standards & Conventions Committee (SACC) Codes Standards and Conventions
- PCMM will pass any Web Application Security Assessment (WASA) scans.
- PCMM will not have any critical or high issues identified by a Fortify scan.

# <span id="page-8-0"></span>**2 Roles and Responsibilities**

The following table identifies the interface's deployment, installation, back-out, and rollback roles and responsibilities.

<span id="page-8-1"></span>

| Team            | <b>Contact</b>  | Phase / Role                                                                                                    | <b>Tasks</b>                                                                                                    |
|-----------------|-----------------|----------------------------------------------------------------------------------------------------|----------------------------------------------------------------------------------------------------|
| <b>REDACTED</b> | <b>REDACTED</b> | Build and Deployment in<br><b>Local Dev</b>                                                                                               | Plan and schedule<br>deployment in local<br>environment.                                                                                    |
| <b>REDACTED</b> | <b>REDACTED</b> | Deployment in Software<br><b>Quality Assurance</b><br>(SQA)/User Acceptance<br>Testing (UAT) in<br>Department of Veterans<br>Affairs (VA) | Support in configuration<br>and access to production<br>and SQA environments                                                                |
| <b>REDACTED</b> | <b>REDACTED</b> | <b>Production System</b><br>Administrator                                                                                                 | Production deployment                                                                                                    |
| <b>REDACTED</b> | <b>REDACTED</b> | Project Manager                                                                                                    | Plan and coordination of<br>installation                                                                                                    |
| <b>REDACTED</b> | <b>REDACTED</b> | Installation                                                                                                    | Validate through facility<br>point of contact (POC) to<br>ensure that IT equipment<br>has been accepted using<br>asset inventory processes. |
| <b>REDACTED</b> | <b>REDACTED</b> | Back-out                                                                                                    | Confirm availability of back-<br>out instructions and back-<br>out strategy. (What are the<br>criteria that trigger a back-<br>out?)        |
| <b>REDACTED</b> | <b>REDACTED</b> | Post Deployment                                                                                                    | Hardware, software, and<br>system support                                                                                                   |

*Table 2 – Deployment, Installation, Back-Out, and Rollback Roles and Responsibilities*

# <span id="page-9-0"></span>**3 Deployment**

The deployment is planned as an iterative rollout.

### <span id="page-9-1"></span>**3.1 Site Readiness Assessment**

The PCMM application will exist within the VA Enterprise Cloud (VAEC) for SQA, ETS, INT, and production environments. The PCMM development team will maintain a local DEV environment to be used for sprint development and testing processes.

## <span id="page-9-2"></span>**3.2 Deployment Topology (Targeted Architecture)**

The figure below details the PCMM Deployment Topology (Targeted Architecture).

#### <span id="page-9-6"></span>**REDACTED**

*Figure* 1 *– Deployment Topology (Targeted Architecture)*

### <span id="page-9-3"></span>**3.3 Resources**

This section describes hardware, software, facilities, documentation, and any other resources, other than personnel, required for deployment and installation.

#### <span id="page-9-4"></span>*3.3.1 Hardware*

PCMM is an enterprise application hosted at the VA Austin Information Technology Center (AITC).

The PCMM servers consist of eight virtual servers (VM), consisting of three application servers to accommodate end-user work, two application servers to support web service calls, and two database servers and one file share server to act as a quorum witness to the database cluster. Redundancies are achieved through replication of data at both the OS and application levels.

The architectural design of each group consists of different redundancies:

- The database servers are clustered at the Operating System (OS) level and database-application level. They are connected to a NetApp Data Storage to provide additional storage, redundancy, and availability.
- The application servers are not clustered at the OS level, but at the application level in two clusters: attended and unattended. Currently, the attended cluster contains one WL server and the unattended cluster contains two WL servers. OS-level implemented synchronization and application clustering maintain the redundancies.

<span id="page-9-5"></span>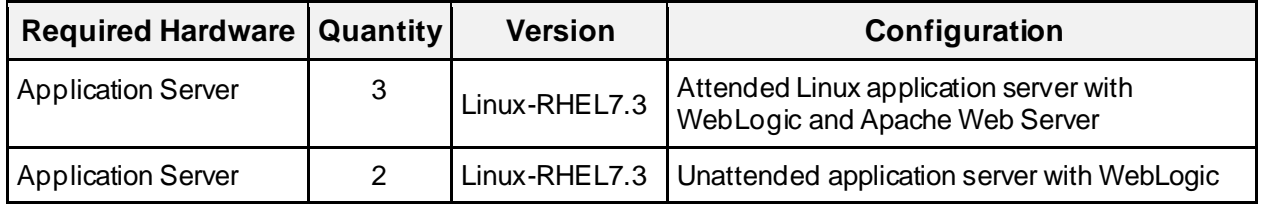

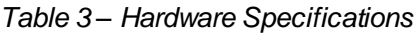

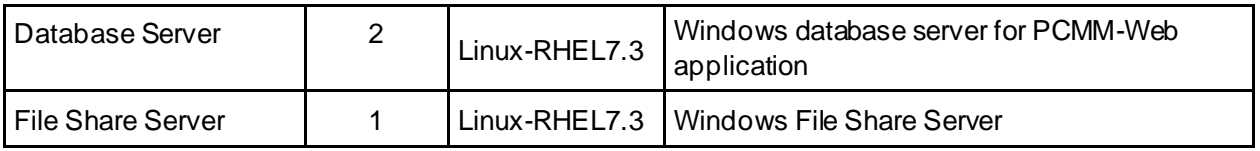

#### <span id="page-10-0"></span>*3.3.2 Software*

The following table describes software specifications required prior to deployment. If there are sitedependent differences, those difference will need to be provided.

<span id="page-10-2"></span>

| <b>Required Software</b>                        | <b>Manufacturer</b> | <b>Version</b>              | Configuration |
|-------------------------------------------------|---------------------|-----------------------------|---------------|
| Oracle WebLogic Server                          | Oracle              | 12.2.1.4.0                  | Standard      |
| Java™ SE Development Kit 7                      | Oracle              | jdk1.8.0 341<br>(or higher) | Standard      |
| Microsoft SQL Server                            | Microsoft           | 2019 (or higher)            | Standard      |
| Microsoft SQL Server Management Studio<br>(SMS) | Microsoft           | 2019 (or higher)            | Standard      |
| Apache                                          | Apache              | 3.0.5 (or higher)           | Standard      |
| jTDS driver                                     | SourceForge         | jtds-1.3.1 jar              | Standard      |
| VistALink                                       | VistA               | 1.6                         | Standard      |
| Mirth Connect                                   | MirthCorp           | 3.10 (or higher)            | Standard      |
| Python                                          | Python              | 3.6.8                       | Standard      |

*Table 4 – Software Specifications*

#### <span id="page-10-1"></span>*3.3.3 Communications*

- Notifications of scheduled maintenance periods that require the service to be offline or that may degrade system performance will be disseminated to the business-user community a minimum of 48 hours prior to scheduled events.
- Notifications to VA users for unscheduled system outages or other events that impact response times will be distributed within 30 minutes of an occurrence.
- Notifications to VA users for unexpected system outages or other events that impact the response time will be distributed to users as soon as possible
- Notifications will be distributed to VA users regarding technical help-desk support for obtaining assistance with receiving and processing.

### <span id="page-11-0"></span>**3.4 Deployment/Installation/Back-Out Checklist**

The table below outlines the coordination effort and documents completed by individual and the day and time when each activity (deploy, install, and back-out) is completed for PCMM.

<span id="page-11-1"></span>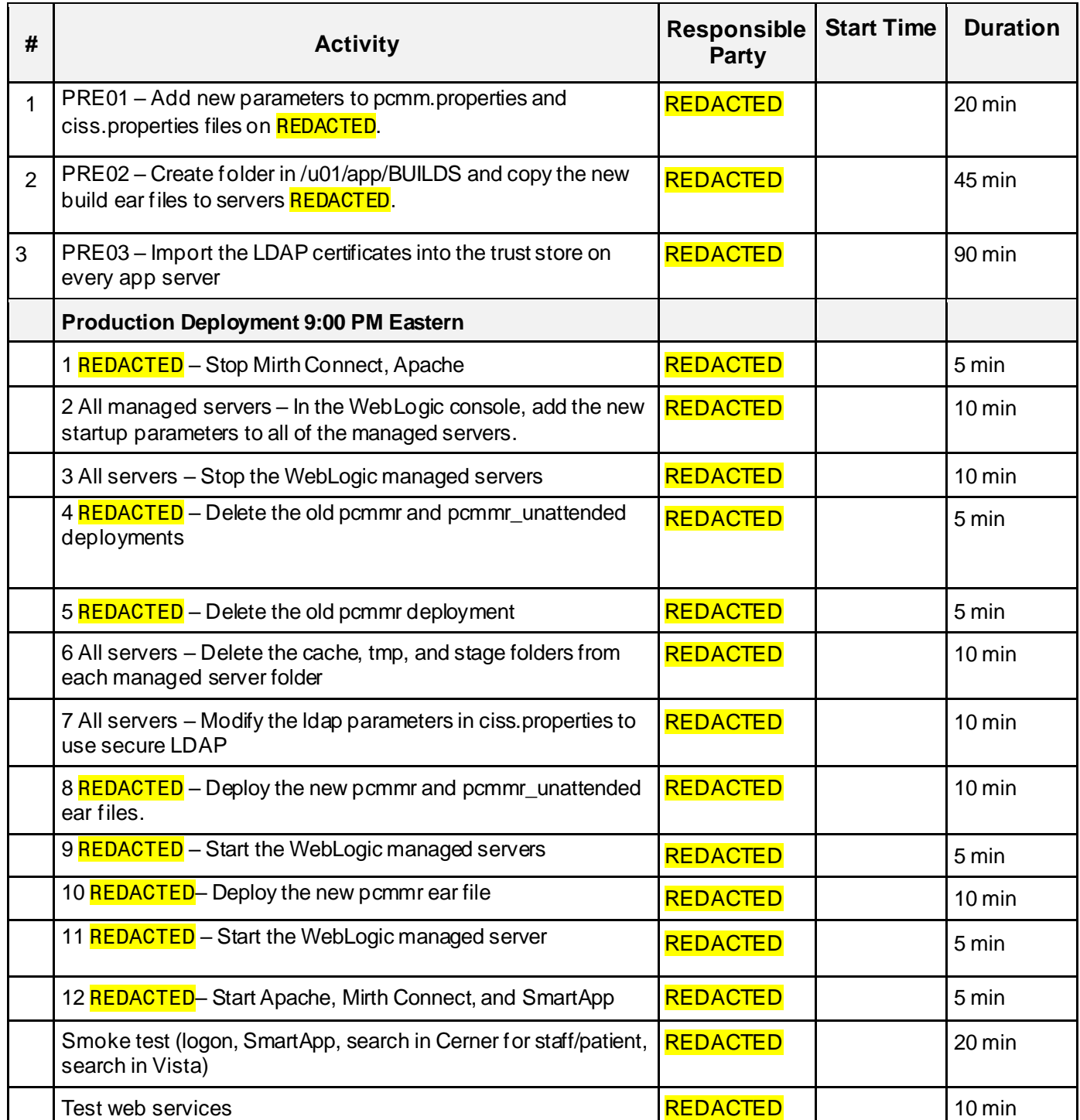

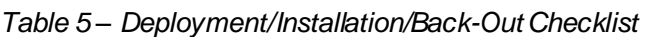

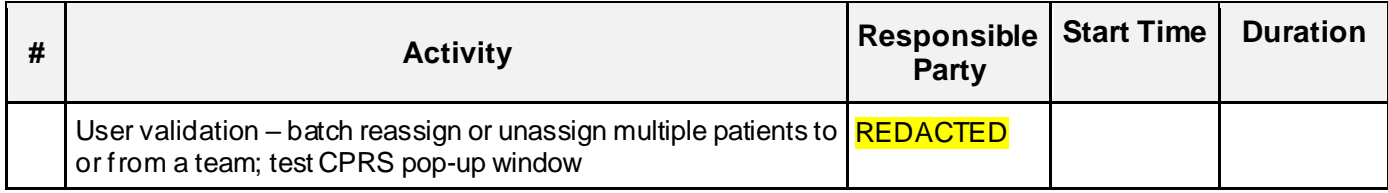

# <span id="page-12-0"></span>**4 Installation**

### <span id="page-12-1"></span>**4.1 Pre-installation and System Requirements**

### <span id="page-12-2"></span>*4.1.1 Update Configuration Files*

#### **pcmm.properties**

Make a copy of the existing pcmm.properties file and then add the following parameters to file on every app server:

persistence.query.timeout=600000

persistence.lock.timeout=600000

scheduledJobs.patientAutoInactivation.encounterBackdateOverlap=3

#### **ciss.properties**

Make a copy of the existing ciss.properties file and then add the following parameters to file on every app server:

setSSLEnvFromProps=false

### <span id="page-12-3"></span>*4.1.2 Copy the ear Files to the Servers*

Follow the existing naming convention and create a folder in /u01/app/BUILDS on REDACTED.

Example: /u01/app/BUILDS/2022.12.08\_0935-1. 27. 02

Copy pcmmr.ear and pcmmr\_unattended\_ear-1.0-27-02.ear to REDACTED, and pcmmr.ear to REDACTED.

### <span id="page-12-4"></span>*4.1.3 Import the LDAP Certificates to the Trust Stores*

Import the server certificates for all of the VA LDAP servers into the trust store on each application server. There are a total of 23 certificates to import. Copy the certificates to REDACTED on each server. Use this example to import the certificates:

#### **REDACTED**

### <span id="page-13-0"></span>**4.2 Installation Procedure**

### <span id="page-13-1"></span>*4.2.1 Stop Apache and Mirth Connect Services*

Stop the Apache and Mirth Connect services on **REDACTED**: dzdo service mcservice stop dzdo service httpd stop Verify the services are stopped: dzdo service mcservice status

dzdo service httpd status

#### <span id="page-13-2"></span>*4.2.2 Add Startup Parameters to Managed Servers*

In the WebLogic console on  $REDACTER$ , go to each managed server, and select the Configuration – Server Start tab. Paste the following at the end of the values in the Arguments section:

#### - REDACTED

Note: Enter the correct password; adjust store name for the web services servers.

#### <span id="page-13-3"></span>*4.2.3 Stop the Managed Servers and Delete the Old Build*

In the WebLogic console on REDACTED, stop each managed server. Delete the previous deployments of pcmmr and pcmmr\_unattended.

### <span id="page-13-4"></span>*4.2.4 SQL Database Changes*

SQL database changes are not applicable for this installation.

### <span id="page-13-5"></span>*4.2.5 Delete Files from Managed Server Folders*

On each server, delete cache, stage, and tmp from the managed server folder.

Example:

cd/u01/app/oracle/user\_projects/domains/PCMM\_Domain/servers/REDACTED

rm –rf ./cache/

rm –rf ./stage/

rm –rf ./tmp/

### <span id="page-13-6"></span>*4.2.6 Modify LDAP Parameters in ciss.properties File*

On each server, make a copy of the existing ciss.properties file and modify the LDAP parameters to use secure LDAP.

Change the following lines: ldapReadServerUrl1=REDACTED ldapReadServerUrl2=REDACTED ldapWriteServerUrl1=REDACTED ldapWriteServerUrl2=REDACTED To ldapReadServerUrl1= REDACTED ldapReadServerUrl2= REDACTED ldapWriteServerUrl1= REDACTED ldapWriteServerUrl2= REDACTED

#### <span id="page-14-0"></span>*4.2.7 Deploy the Latest Build*

In the WebLogic console deploy the new pcmmr.ear file on **REDACTED**. Deploy pcmmr\_unattended\_ear on REDACTED.

Target pcmmr to the AttendedCluster. Target pcmmr\_unattended to the UnattendedCluster.

The deployment order should be set to 95 for pcmmr and pcmmr\_unattended.

Start the deployments and then start the managed servers.

#### <span id="page-14-1"></span>*4.2.8 Start Apache and Mirth Connect Services*

Start the Apache and Mirth Connect services on **REDACTED**:

dzdo service httpd start

dzdo service mcservice start

Verify the services are stopped:

dzdo service httpd status

dzdo service mcservice status

### <span id="page-14-2"></span>**4.3 Installation Verification Procedure**

## <span id="page-14-3"></span>**4.4 System Configuration**

System configuration changes are not applicable for this installation.

### <span id="page-15-0"></span>**4.5 Database Tuning**

Database adjustments are not applicable for this installation.

# <span id="page-15-1"></span>**5 Back-Out**

Back-out pertains to a return to the last known good operational state of the software and appropriate platform settings.

### <span id="page-15-2"></span>**5.1 Back-Out Procedures**

### <span id="page-15-3"></span>*5.1.1 Database*

SQL database changes are not applicable for this installation.

### <span id="page-15-4"></span>*5.1.2 Application EAR Files*

Stop the Mirth Connect and Apache services.

Stop the WebLogic managed servers.

Delete the new pcmmr and pcmmr\_unattended deployments.

Remove the newly added startup arguments for all of the managed servers.

Replace the modified ciss.properties and pcmm.properties files with the copies made prior to the deployment.

Deploy the previous ear files.

Start the WebLogic managed servers.

Start the Apache and Mirth Connect services.

## <span id="page-15-5"></span>**5.2 Authority for Back-Out**

Based on authority provided by the business sponsor and VA OIT IT program manager, PCMM can be backed out in accordance with their approval.

# <span id="page-15-6"></span>**6 Rollback Procedure**

Rollback pertains to data associated with this PCMM interface.

## <span id="page-15-7"></span>**6.1 Rollback Considerations**

It is necessary to determine if a wholesale rollback of the data associated with the PCMM interface is needed or if a better course of action would be correcting the data through a new version of the patch (if prior to a national release) or through a subsequent patch aimed at specific areas modified or

affected by the original patch (after a national release). A wholesale rollback of the data associated with this patch still will require uninstalling Python and removing the cron jobs on the PCMM Web Services Server.

# <span id="page-16-0"></span>**6.2 Rollback Criteria**

The decision to perform a wholesale rollback for this installation will be made by the business sponsor(s) and VA OIT IT program manager. Criteria will be determined based on separate and unique factors and evaluated upon post-installation use of the product.

## <span id="page-16-1"></span>**6.3 Rollback Risks**

There are no risks identified to perform a wholesale rollback of Python and the cron jobs from the PCMM Web Services Server. There is no impact to the build or databases for this installation.

## <span id="page-16-2"></span>**6.4 Authority for Rollback**

Based on authority provided by the business sponsor and VA OIT IT program manager, PCMM can be rolled back in accordance with their approval.

## <span id="page-16-3"></span>**6.5 Rollback Procedure**

The rollback procedure steps are documented in Section 5.1 for the application and infrastructure. The back-out instructions are the same as those for the rollback of the application.

### <span id="page-16-4"></span>**6.6 Rollback Verification Procedure**

Verify that all above data components have been removed from the system as described in the previous section.

# <span id="page-16-5"></span>**7 Risk and Mitigation Plan**

The PCMM project team maintains a Program Risk Registry. Refer to this for all risks and mitigation plans for the PCMM project, including PCMM Web and VistA integration and the rest of the VA partner interfaces (Cerner Millennium, Cerner OpenLink, VA SFTP Site, and VA CDW).

# <span id="page-17-0"></span>**APPENDIX A: ACRONYMS AND ABBREVIATIONS**

#### *Table 6 – Acronyms and Abbreviations*

<span id="page-17-1"></span>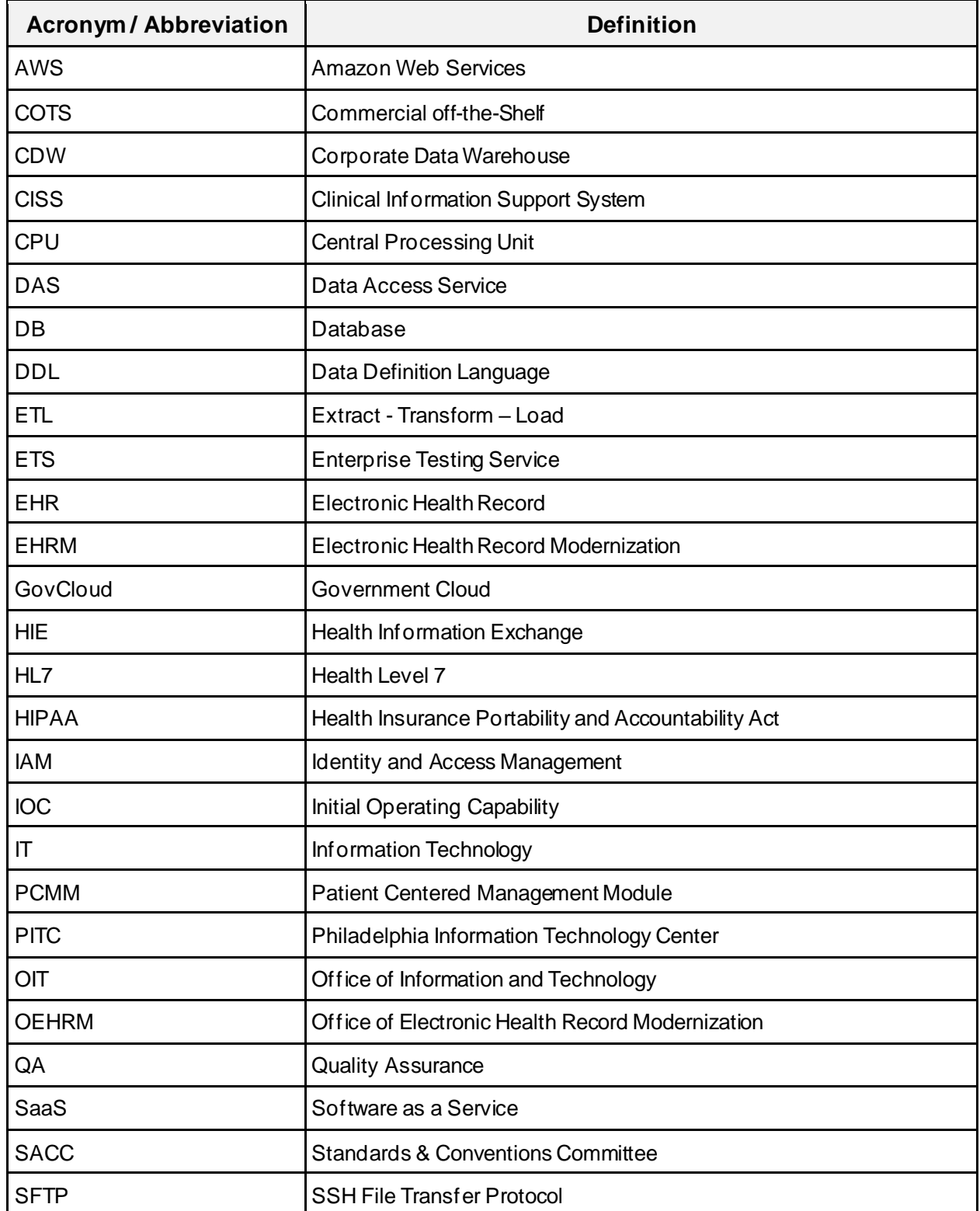

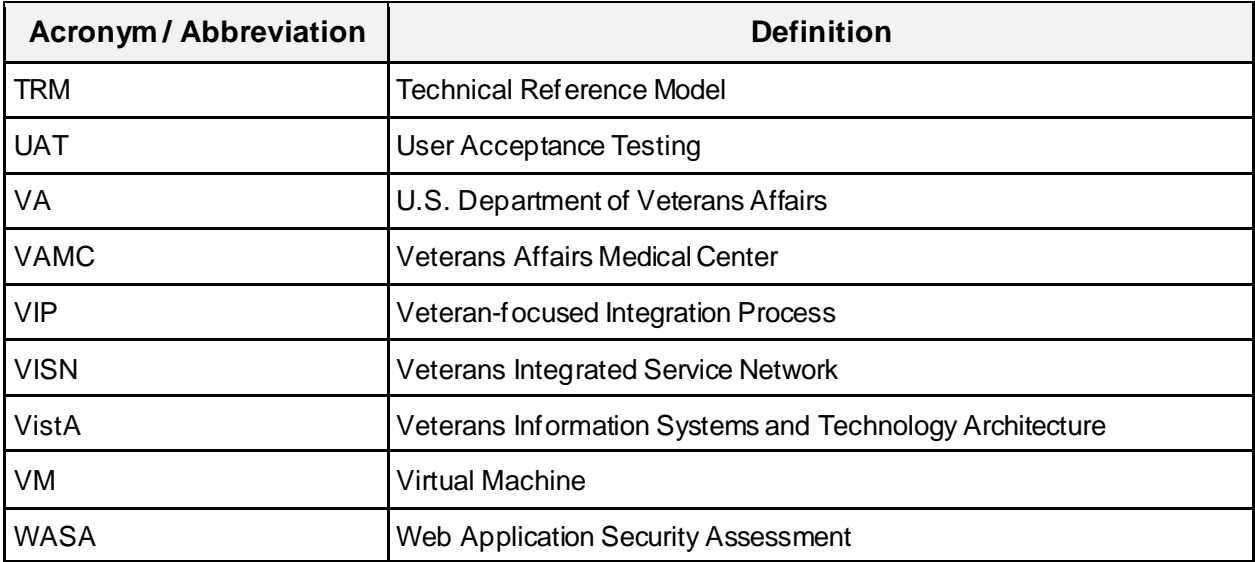